# **ZÁPADO**Č**ESKÁ UNIVERZITA V PLZNI FAKULTA ELEKTROTECHNICKÁ**

**NÁZEV KATEDRY** 

# **DIPLOMOVÁ/BAKALÁ**Ř**SKÁ PRÁCE**

# **Název diplomové/bakalá**ř**ské práce**

**vedoucí práce: jméno p**ř**íjmení 2008 autor: jméno p**ř**íjmení** 

### **Anotace**

Cílem této diplomové/bakalářské práce je vysvětlit princip vzniku točivého magnetického pole, …..

### **Klí**č**ová slova**

Točivé magnetické pole, 3f, 1f, asynchronní motor, magnetický tok, matematický model, ...

### **Abstract**

The master theses presents the principles of the turning magnetic field formation into the stator of the asynchronous machine.…

- **.**
- 
- **.**
- **.**
- 
- **.**
- **.** 
	-
- **.**
- **.**
- 
- **.**

### **Key words**

Three-phase turning magnetic field, three-phase, single-phase, induction motor, magnetic flux, mathematical model …

# **Prohlášení**

Předkládám tímto k posouzení a obhajobě diplomovou/bakalářskou práci, zpracovanou na závěr studia na Fakultě elektrotechnické Západočeské univerzity v Plzni.

Prohlašuji, že jsem tuto diplomovou/bakalářskou práci vypracoval samostatně, s použitím odborné literatury a pramenů uvedených v seznamu, který je součástí této diplomové práce.

# **Pod**ě**kování**

Tímto bych rád poděkoval vedoucímu diplomové práce doc. Ing. Bohumilovi Skalovi, Ph.D*.* za cenné profesionální rady, připomínky a metodické vedení práce.

0 Obsah

# Obsah

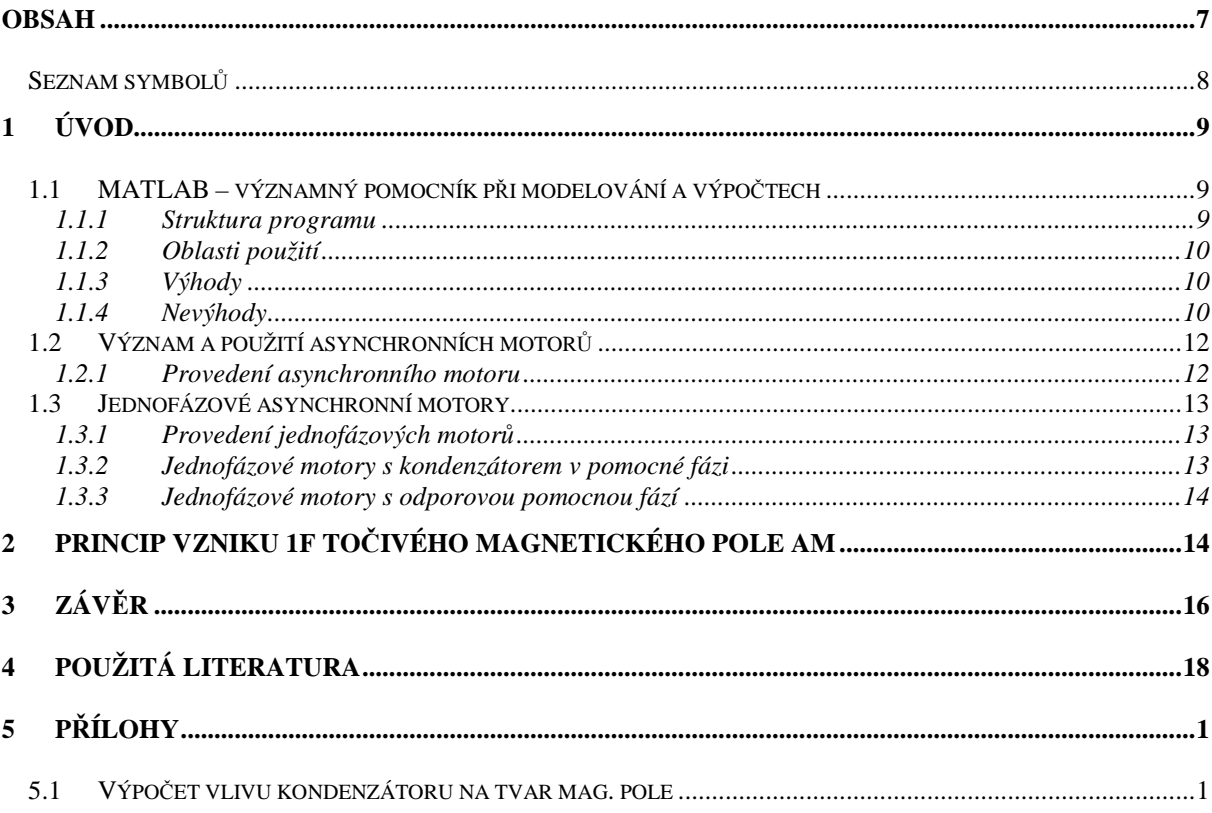

#### 0 Obsah

### **Seznam symbol**ů

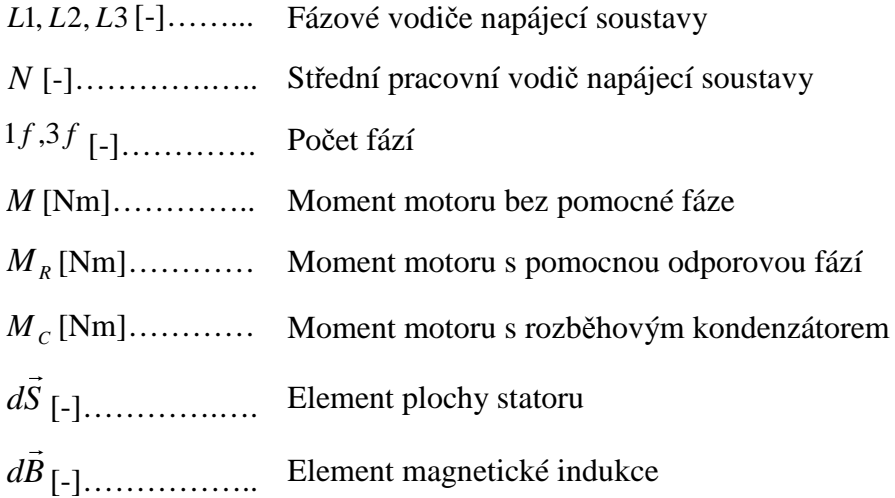

### **1 Úvod**

#### **1.1 MATLAB – významný pomocník p**ř**i modelování a výpo**č**tech**

MATLAB je interaktivní prostředí pro vědeckotechnické výpočty, modelování, návrhy algoritmů, simulace, analýzu a prezentaci dat, měření a zpracování signálů, návrhy řídicích a komunikačních systémů. Je to nástroj, jak pro relativně pohodlnou interaktivní práci, tak pro vývoj širokého spektra aplikací.

#### **1.1.1 Struktura programu**

skládá se z pěti hlavních částí:

#### • *Vývojové prost*ř*edí*

Tato sada nástrojů a prostředků pomáhá v práci s funkcemi a soubory. Mnoho z nich má grafické uživatelské prostředí. To zahrnuje plochu MATLABu, příkazové okno, historii příkazů, editor, ladící software a prohlížeč helpu, plochy, souborů a vyhledávácí cesty.

#### • *Knihovna matematických funkcí MATLABu*

Je to mohutná sada výpočetních algoritmů v rozsahu od elementárních funkcí jako suma, sin, cos a komplexní aritmetika k funkcím sofistikovanějším jako je inverze matice, vlastní čísla matice, Besselovy funkce a rychlá Fourierova transformace.

#### • *Jazyk MATLAB*

Je to pokročilý jazyk pro práci s maticemi a poli s možností řízení výpočtu. Umožňuje práci s datovými strukturami, s vstupem a výstupem. Je zahrnuta podpora objektového programování. To umožňuje dvě věci; jak velmi rychle udělat jednoduchý program, tak vytvářet složité komplexní aplikace.

#### • *Grafika*

MATLAB má rozsáhlé prostředky pro zobrazení vektorů a matic jako grafy, právě tak jako možnosti popisu a tisku těchto grafů. Obsahuje mnoho funkcí pro 2D a 3D vizualizaci dat, zpracování obrazu, animací a prezentací grafiky.

#### • *Rozhraní MATLABu*

Pro aplikační programy (API). Tato knihovna nám umožňuje psát programy v C a ve Fortranu, které komunikující s MATLABem. To zahrnuje prostředky pro volání podprogramů z MATLABu (dynamické linky), volání výpočetního jádra MATLABu, a umožňuje čtení a zápis MAT souborů.

#### **1.1.2 Oblasti použití**

MATLAB je velmi mocný nástroj pro řešení a analýzu technické problematiky. Integruje výpočty, vizualizaci a programování do jednoho uživatelského prostředí, kde problémy a řešení jsou vyjádřeny pomocí dobře známých matematických vztahů. Typické použití zahrnuje:

- *Matematiku a výpo*č*ty*
- *Tvorbu algoritm*ů
- *Získávání dat*
- *Modelování a simulace*
- *Analýzu dat, výzkum a vizualizaci*
- *V*ě*deckou a inženýrskou grafiku*
- *Tvorbu aplikací, v*č*etn*ě *grafického rozhraní*

Nejsilnější vlastností MATLABu je práce s datovými poli, které není potřeba dimenzovat. To umožňuje řešit mnoho technických problémů s použitím formulací pomocí vektorů a matic.

#### **1.1.3 Výhody**

Výhoda MATLABu je nejen v jeho rozsáhlých možnostech, ale i v tom, jak široce je rozšířen v průmyslu. Je podporován řadou operačních systémů (Unix, Linux, Windows, Open VMS, IRIX, Solaris, Macintosh, HP-UX a další). Je to sice komerční software, ale existuje i jeho GNU (general public license) varianta Octave. Není to samozřejmě to samé, ale syntaxe příkazů a práce s tímto produktem je stejná jako v MATLABu. Sice chybí další nadstavby a vylepšení, ale pro samotné výpočty je to velmi zajímavý a finančně přijatelnější nástroj studentům. Ti též mají možnost výhodně si pořídit studentskou verzi MATLABu, kde je cena rovněž velmi příznivá oproti verzi komerční.

#### **1.1.4 Nevýhody**

#### • *Jediný pracovní mód*

Využívání toolboxů může být při řešení některých rozsáhlých úloh velmi svazující a to z důvodu předurčení daného balíku pro určitou oblast matematiky.

• *Není vhodný pro p*ř*íliš složité úlohy*

Často je nutné využívat velké množství toolboxů najednou. To není možné, pokud uživatel dokonale neovládá každý z nich.

#### • *Chybí podpora simulací*

MATLAB je orientován na jednoduché průchody, simulace lze tedy provádět pouze za pomoci vlastnoručně vytvořených algoritmů a metod. Další nepříjemností je absence návaznosti na vstupní a výstupní procesy.

#### • *Komplikované vytvá*ř*ení toolbox*ů

*T*oolboxy musí být psány dle striktních pravidel pro plnou kompatibilitu s prostředím MATLABu.

#### • *Je uživatelsky nep*ř*íjemný*

*P*ro mnohé uživatele je vhodnější interaktivní prostředí, které je nutno vytvořit přímo pro danou aplikaci (možno použít GUI).

#### • *Nedostupnost zdrojových kód*ů

Jak je obvyklé u komerčních produktů, ani zde nelze rozšiřovat nebo naopak redukovat zdrojový kód programu[12].

| MATLAB                                |           |                                  |                                                                 | $\Box$ $\Box$ $\Box$   |
|---------------------------------------|-----------|----------------------------------|-----------------------------------------------------------------|------------------------|
| File Edit Debug Desktop Window Help   |           |                                  |                                                                 |                        |
| □□ 文明图 ○○ 薛西 ?                        |           | C:WATLAB701 work                 |                                                                 | $\Box$<br>$\checkmark$ |
| Shortcuts P How to Add P What's New   |           |                                  |                                                                 |                        |
| Current Directory - CAMATLAB70 IAwork |           | $\times$                         | <b>Command Window</b>                                           | 7.2                    |
| $\underline{\bullet}$                 |           |                                  |                                                                 |                        |
| All Files $\triangle$                 | File Type | Last Modified                    | To get started, select MATLAB Help or Demos from the Help menu. |                        |
| <b>Ca</b> html                        | Folder    | 26.1.2007 8:06:1                 |                                                                 |                        |
| indukcnost                            | Folder    | 26.1.2007 8:06:1                 | $\gg$                                                           |                        |
| nozbeh                                | Folder    | 26.1.2007 8:54:10                |                                                                 |                        |
| corel.m                               | M-file    | 20.2.2007 21:32:                 |                                                                 |                        |
| dalsielipsa.asv                       |           | Editor Autosa 15.7.2006 22:34:1  |                                                                 |                        |
| dalsielipsa.m                         | M-file    | 16.7.2006 7:59:18                |                                                                 |                        |
| Lelipsa.asv                           |           | Editor Autosa 15.7.2006 22:14:   |                                                                 |                        |
| elipsa.m                              | M-file    | 15.7.2006 22:28:0                |                                                                 |                        |
| $n_{\text{max}}$                      |           | Editor Autosa 18.12.2006 16:56 * |                                                                 |                        |
| ∢                                     |           |                                  |                                                                 |                        |
| Current Directory Workspace           |           |                                  |                                                                 |                        |
| Command Bistory.                      |           | $*$ $\times$                     |                                                                 |                        |
| $k = 17.4.07$ 19:32 $-k$              |           | $\blacktriangle$                 |                                                                 |                        |
| $4 - 17.4.07 19:33 -4$                |           |                                  |                                                                 |                        |
| main                                  |           |                                  |                                                                 |                        |
| $_{\text{c1c}}$                       |           |                                  |                                                                 |                        |
| main                                  |           |                                  |                                                                 |                        |
| $_{\text{c1c}}$                       |           |                                  |                                                                 |                        |
| main                                  |           |                                  |                                                                 |                        |
| $4 - 17.4.07$ 19:54 $-5$              |           |                                  |                                                                 |                        |
| main                                  |           |                                  |                                                                 |                        |
| $_{c1c}$                              |           |                                  |                                                                 |                        |
| main<br>$4 - 17.4.0720:04 - 4$        |           |                                  |                                                                 |                        |
| main                                  |           |                                  |                                                                 |                        |
| $-27.4.078:32 --3$                    |           | v                                |                                                                 |                        |
|                                       |           |                                  |                                                                 |                        |

**Obr. 1.1** Screen okna MATLABu

#### **1.2 Význam a použití asynchronních motor**ů

Asynchronní motor patří do velké skupiny elektrických strojů, umožňující elektromechanickou přeměnu. Dělíme je na motory, u nichž dochází k přeměně elektrické energie na mechanickou, a generátory, které mění mechanickou energii na elektrickou. Asynchronní stroje se používají téměř výhradně jako motory s výstupním mechanickým pohybem otáčivým nebo lineárním. Díky své konstrukční a principiální jednoduchosti, tudíž i nižší ceně, jsou v praxi velmi často využívány. Jejich provozní spolehlivost vyžadující nízký stupeň údržby znamená časté využití k pohonům zařízení jednoduchých konstrukcí, ale i provozně rozsáhlých celků [3].

#### **1.2.1 Provedení asynchronního motoru**

Jako všechna zařízení, sloužící k elektromechanické přeměně energie, sestává asynchronní stroj z pevné části (statoru) a pohyblivé části, která se u strojů s otáčivým pohybem nazývá rotor. Stator se skládá z litinové konstrukce a dvou ložiskových štítů. V kostře statoru jsou zalisovány plechy, které jsou navzájem izolovány a tvoří část magnetického obvodu stroje. Rotorové plechy jsou nalisovány na hřídeli, která se otáčí v ložiskách upevněných v ložiskových štítech, vymezující polohu rotoru uvnitř statoru. Mezi statorem a rotorem je vzduchová mezera.

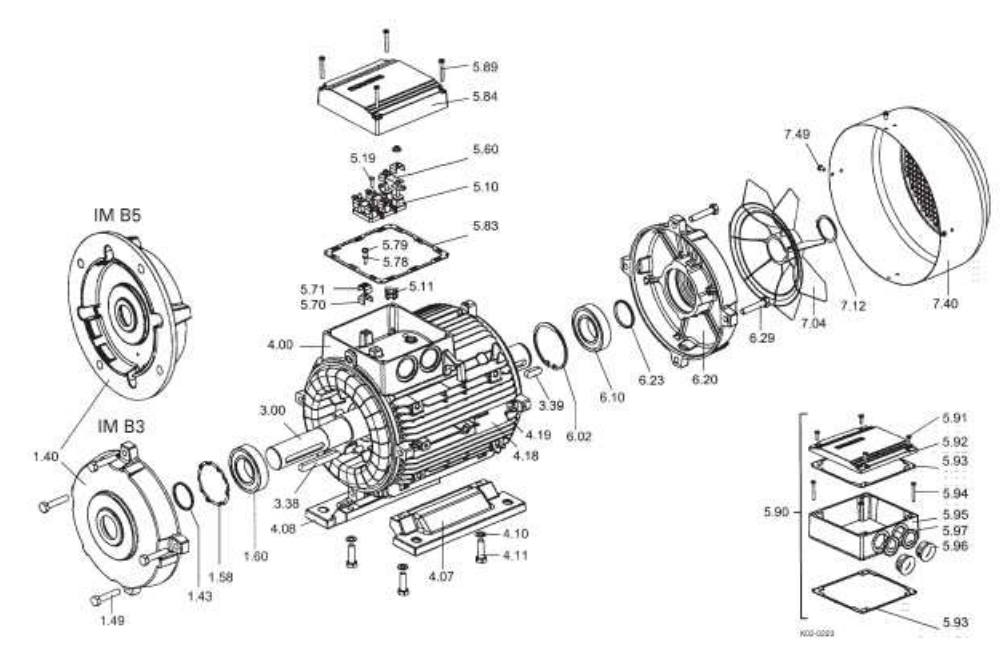

**Obr. 1.2** Komponenty asynchronního motoru

V drážkách statorových a rotorových plechů je uloženo vinutí stroje. Na statoru bývá obvykle trojfázové vinutí (ale také jedno a dvoufázové), jehož začátky a konce jsou vyvedeny na svorkovnici. V rotorových drážkách je uloženo vinutí, kterému se říká kotva. U motoru s kotvou nakrátko jsou v drážkách rotoru neizolované měděné nebo mosazné, nejčastěji však hliníkové, spojovací kruhy nakrátko. U motorů menších výkonů se vinutí odlévá, spolu s větracími lopatkami z hliníku, metodou tlakového lití. Takovému vinutí se říká klec. U motoru s vinutým rotorem a kroužky je v drážkách uloženo trojfázové vinutí z izolovaných vodičů, začátky fází jsou spojeny do uzlu, a konce připojeny ke třem sběracím kroužkům, ke kterým přiléhají kartáče. Takové vinutí rotoru umožňuje připojit zařízení, sloužící k regulaci otáček motoru (v dnešní době se již s výhodou využívá frekvenčních měničů). Cílem této práce je především problematika motoru jednofázového, proto se dále budu věnovat právě tomuto stroji.

#### **1.3 Jednofázové asynchronní motory**

Jednofázové asynchronní motory se používají pro pohony zařízení spíše menších výkonů, běžně do 500 W.

#### **1.3.1 Provedení jednofázových motor**ů

Jednofázový asynchronní motor s kotvou nakrátko se liší od téhož motoru trojfázového především v provedení statorového vinutí. Konstrukčně je vinutí statoru provedeno tak, že ve dvou třetinách drážek statoru je uloženo pracovní vinutí (hlavní fáze) a ve zbývající třetině vinutí rozběhové (pomocná fáze), které je obvykle paralelně připojeno k vinutí hlavní fáze. Nezbytný fázový posun se získá bud' zapojením kondenzátoru do série s vinutím pomocné fáze, nebo zvětšením odporu pomocné fáze.

#### **1.3.2 Jednofázové motory s kondenzátorem v pomocné fázi**

#### • *motor s kondenzátorem zapojeným jen p*ř*i rozb*ě*hu*

motor vykazuje velký záběrný moment, proto jej lze použít pro rozběhy s vyšší zátěží, např. kompresorové chladničky. Vinutí pomocné fáze se využívá pouze pro vlastní rozběh, po jeho ukončení se odpojí od napájecí sítě např. odstředivým, nebo časovým vypínačem.

#### • *motor s trvale p*ř*ipojeným (b*ě*hovým) kondenzátorem*

vzhledem k menšímu záběrnému momentu motoru jej lze použít pro rozběhy s nižší zátěží, tj. pro pohony s malým záběrným momentem zatížení a malými setrvačnými hmotami. Vinutí pomocné fáze se využívá i při chodu motoru. Výhodou tohoto provedení je jeho

2 Princip vzniku 1f točivého magnetického pole AM

klidnější chod, kompenzace (tj. zlepšení) jeho účiníku a vyšší jmenovitý výkon ve srovnání se stejně velkým motorem s kondenzátorem zapojeným jen při rozběhu.

#### **1.3.3 Jednofázové motory s odporovou pomocnou fází**

K vinutí pomocné fáze se do série zapojí odpor anebo se vinutí pomocné fáze navine z mosazi nebo z odporového drátu. Po rozběhu se pomocná fáze odpojí a motor běží pouze na fázi hlavní. Nevýhodou tohoto zapojení je zhoršení účiníku a účinnosti motoru. Vzhledem k menšímu záběrnému momentu se používají pro lehké rozběhy, např. ventilátory, odstředivá čerpadla apod. Změnu směru otáčení jednofázového AM lze provést záměnou konců vinutí pomocné nebo hlavní fáze. Otáčky motoru jsou podobně jako u trojfázového AM závislé na kmitočtu napájecího napětí a na počtu pólů.

Momentová charakteristika jednofázového AM je na *Obr. 2.3*. Jsou zde srovnány momentové charakteristiky motoru bez pomocné fáze, s odporovou pomocnou fází a s rozběhovým kondenzátorem.

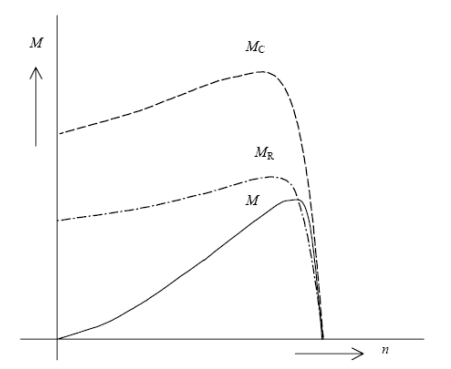

M – bez pomocné fáze  $M_R$  – s pomocnou odporovou fází  $M_C$  – s rozběhovým kondenzátorem

**Obr. 1.3** Porovnání momentových charakteristik

### **2 Princip vzniku 1f to**č**ivého magnetického pole AM**

Vinutí jednotlivých fází statoru je uloženo v drážkách a vytváří magnetické pole ve vzduchové mezeře. Toto pole lze znázornit průběhy magnetomotorického napětí Fm, magnetického toku nebo magnetické indukce B, které jsou spolu vázány známými vztahy:

$$
F_m = R_m \Phi_m = N_C I = \int H d\vec{l} \tag{2.1}
$$

2 Princip vzniku 1f točivého magnetického pole AM

Je zřejmé, že magnetomotorické napětí  $F_m = N_c I$  na sycení magnetického obvodu nezávisí, ale veličiny  $\Phi_m$ , respektive  $B = \frac{\Phi_n}{S}$  $B = \frac{\Phi_m}{g}$  na sycení magnetického obvodu závisí. V dalších úvahách předpokládáme nenasycený magnetický obvod stroje a magnetický odpor železa zanedbatelný vůči magnetickému odporu vzduchové mezery. Na obrázku *Obr. 3.1* jsou znázorněny průběhy F<sub>m</sub> pro cívku uloženou v jedné drážce [5].

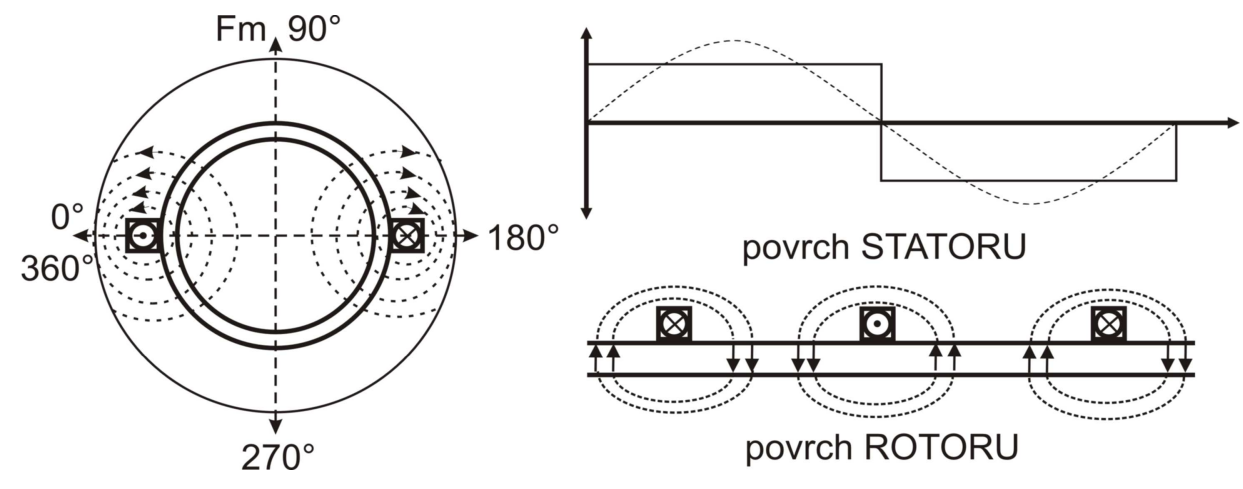

**Obr. 2.1** Průběhy Fm pro cívku uloženou v jedné drážce

*Pro následující úvahy vycházím ze IV. Maxwellovy rovnice:* 

∫

$$
Bd\vec{S} = \Phi \tag{2.2}
$$

$$
\Phi = \int B S d\vec{B} d\vec{S} \cos \alpha \Leftrightarrow BS = \Phi \tag{2.3}
$$

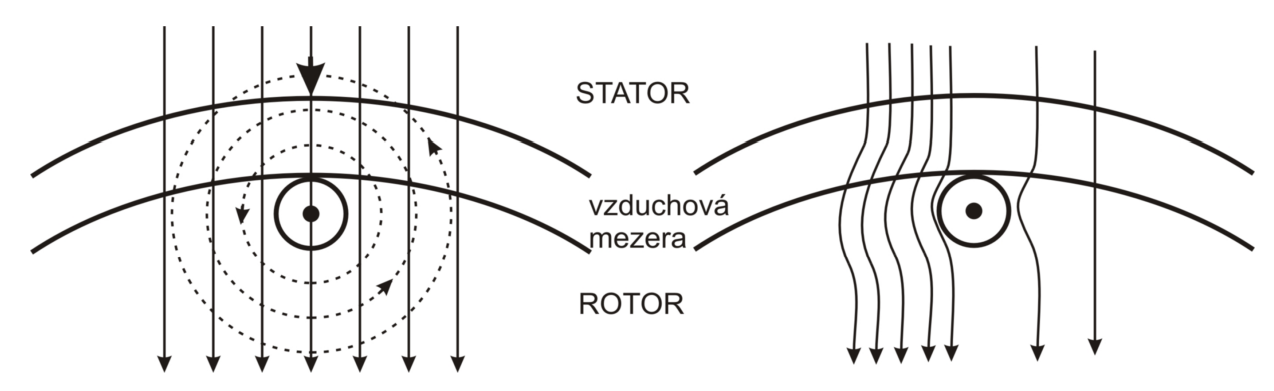

**Obr. 2.4** Průběhy B povrchem statoru pro cívku uloženou v jedné drážce

#### 3 Závěr

Protože úhel  $\alpha$  mezi elementy plochy statoru a magnetické indukce je nulový, tedy cos(α) je roven jedné, můžeme celý integrál převést na skalární násobení, čímž se celý výraz značně zjednoduší

*Tab. 2.I Tabulka* č*ísel* 

### **3 Záv**ě**r**

Princip vzniku točivého magnetického pole 1f stroje byl naznačen v kapitole 2. Je zde popsán dvouvinuťový systém s rozběhovým kondenzátorem a trojvinuťový systém napájený jednofázově.

Matematický model asynchronního stroje jsem pro porovnání řešil obvodově pomocí náhradního schématu a numericky dle rovnic ( 3.27 ) - ( 3.29 ).

Simulace vhodných přechodových stavů byla provedena prostřednictvím výše uvedených matematických modelů v prostředí výpočtového softwaru MATLAB. Z obrázků *Obr. 5.2* **–**  *Obr. 5.9* je dobře patrné zkracování rozběhové doby motoru, způsobené nárůstem záběrného momentu společně s kapacitou, jak bylo ukázáno v odstavci 2.3.5. Toto nutně vede k vyšším hodnotám většiny ze sledovaných veličin vzhledem k vyšším hodnotám C. V odstavcích 4.1.4 (model AM – numerické řešení) a 4.2.5 (model AM – obvodové řešení) uvádím hodnoty teoreticky vypočítané užitím obou principiálně odlišných matematických modelů AM pro srovnání s hodnotami prakticky naměřenými (uvedené v odstavci 5.4.4). Obvodový model se pro tuto úlohu jeví jako méně vhodný nežli model numerický a to především pro jeho předurčení pro ustálené stavy. Po mírné modifikaci však mohl být použit.

Vzhledem ke zvolenému iteračnímu kroku při simulaci a tomu odpovídající velké množství získaných dat, bylo pro přehlednost nutné uvést pouze maximální a minimální hodnoty těchto veličin. Nicméně grafická forma výsledků má v tomto případě vyšší vypovídací schopnost, nežli množina uspořádaných hodnot.

Postup měření a provádění experimentu je popsán v kapitole 5. Chování stroje při rozběhu odpovídá předešlému teoretickému rozboru. V simulacích jsem dosáhl přesnosti,

#### 3 Závěr

týkající se napětí a proudů statorového vinutí, dále momentu stroje do pěti procent vzhledem k hodnotám získaným měřením.

4 Použitá literatura

# **4 Použitá literatura**

- [1] Krempaský, J.: *Synergetika*, Vydavatelství STU, Bratislava 1994
- [2] Fitzgerald, A. E.; Kingsley, Ch.; Umans, S.: *Electrical Machinery*, New York, McGraw- Hill, 2005
- [3] G. N. Petrov.: *Elektrické stroje 2*; Academia Praha 1982
- [4] Bartoš, V.:*M*ěř*ení na elektrických strojích*, Plzeň 2002.
- [5] Bartoš, V.:*Teorie elektrických stroj*ů, Plzeň 2006.
- [6] Kocman, S.: *Asynchronní stroje*, FEI VŠB-TU, Ostrava 2002.
- [7] Voženílek, L.: *Kurs elektrotechniky II*, SNTL nakladatelství technické literatury, Praha 1988
- [8] Heringová, B, Hora, P.: *MATLAB práce s programem I. díl*, Plzeň 1995
- [9] Heringová, B. ,Hora, P. *MATLAB popis funkcí II. díl*, Plzeň 1995
- [10] http://www.utexas.edu/math/Matlab/Manual/ReferenceTOC.html
- [11] http://www.mathworks.com/access/helpdesk/help/techdoc/matlab.html
- [12] http://k315.feld.cvut.cz/vyuka/matlab/uvod.html

#### 5 Přílohy

# **5 P**ř**ílohy**

#### **5.1 Výpo**č**et vlivu kondenzátoru na tvar mag. pole**

```
clc,clear 
%zadání vstupních hodnot 
w=2*pi*50;U=230*sqrt(2); 
Rc=500000;Rl=8.8767; 
Iuu=1; 
Ivv=cos(-2/3*pi)+i*sin(-2/3*pi);
Iww=cos(-4/3*pi)+i*sin(-4/3*pi);
%výpočet 
a=0; x=0;for n = 1:1:250,
a=a+1; x=x+1;C=a*0.000001; L=0.02878;
Z1 = R1 + i *w * L; Z2 = R1 + i *w * L; Z3 = R1 + i *w * L;
Zc = (Rc - i * w * Rc^2 * c) / (1 + (w * Rc * c)^2);Z2c=(1/Zc+1/Z2)<sup>^</sup>(-1);Z23c=Z2c+Z3;
Ux=U*Z2c/(Z2c+Z3); 
IV=U/Z1;IW=Ux/Z2;IU=U/Z23c; 
Iu=abs(IU);fu=angle(IU); 
Iv=abs(IV);fv=angle(IV);
Iw=abs(IW);fw=angle(IW);
t=0; p=1;
Iabs\_vic(n)=0;Iabs\_min(n)=15;for t=0:2*pi/360:2*pi, 
  p=p+1; Iuuu=Iu*sin(t+fu)*Iuu; 
   Ivvv=Iv*sin(t+fv)*Ivv; 
   Iwww=Iw*sin(t+fw)*Iww; 
     I=[Iuuu+Ivvv+Iwww]; 
  Iangle(n,p)=angle(I)*180/pi;Iabs(n,p)=abs(I);if abs(Iabs(n,p))>abs(Iabs vic(n))
     Iabs\_vic(n)=abs(abs(I));posun(n)=Iangle(n,p);IUabs(n)=abs(IU);fuuuu(n)=fu; 
   end 
  if abs(Iabs(n,p)) <abs(Iabs_min(n))
     Iabs\_min(n)=abs(Iabs(n,p));
   end 
    Iimag(n,p)=abs(I);Iabsd(n,p)=abs(Iabs(n,p))-abs(Iabs(n,p-1)); Iabsd(n,2)=0;end 
end 
%******zadání tvaru****** 
Imax=Iabs_vic; 
Imin=Iabs_min; 
theta=posun; 
fi=0:2*pi/99:2*pi; 
for porad=1:1:250,
```